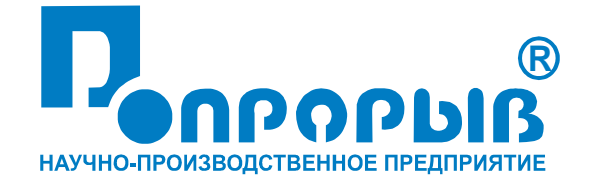

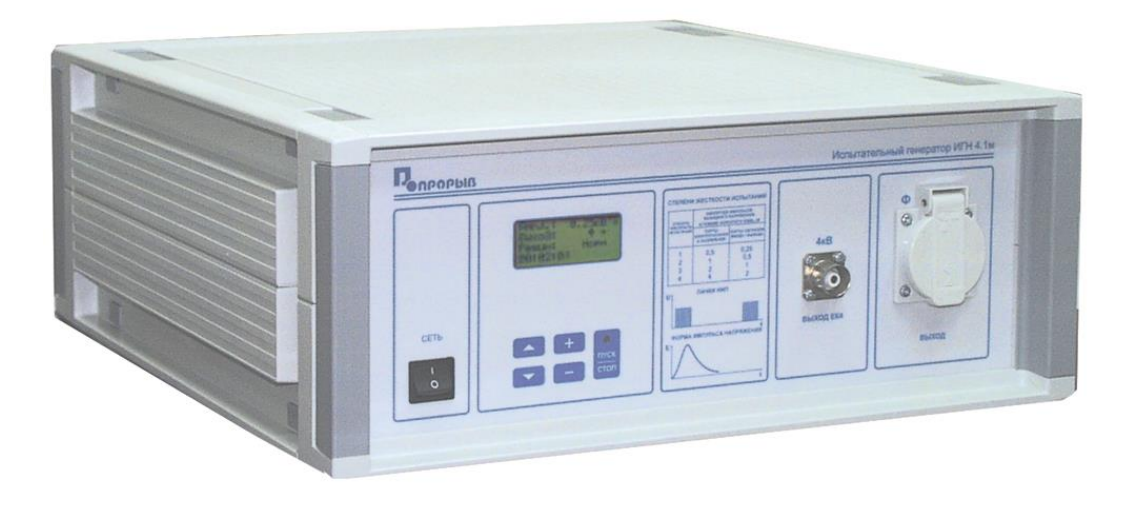

# Испытательный генератор наносекундных импульсных помех ИГН 4.1м

### ПАСПОРТ

### № ПС

## ИСПЫТАТЕЛЬНЫЙ ГЕНЕРАТОР НАНОСЕКУНДНЫХ ИМПУЛЬСНЫХ ПОМЕХ **ИГН 4.1м**

**РУКОВОДСТВО ПО ЭКСПЛУАТАЦИИ МЕТОДИКА АТТЕСТАЦИИ**

**2015**

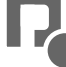

### СОДЕРЖАНИЕ

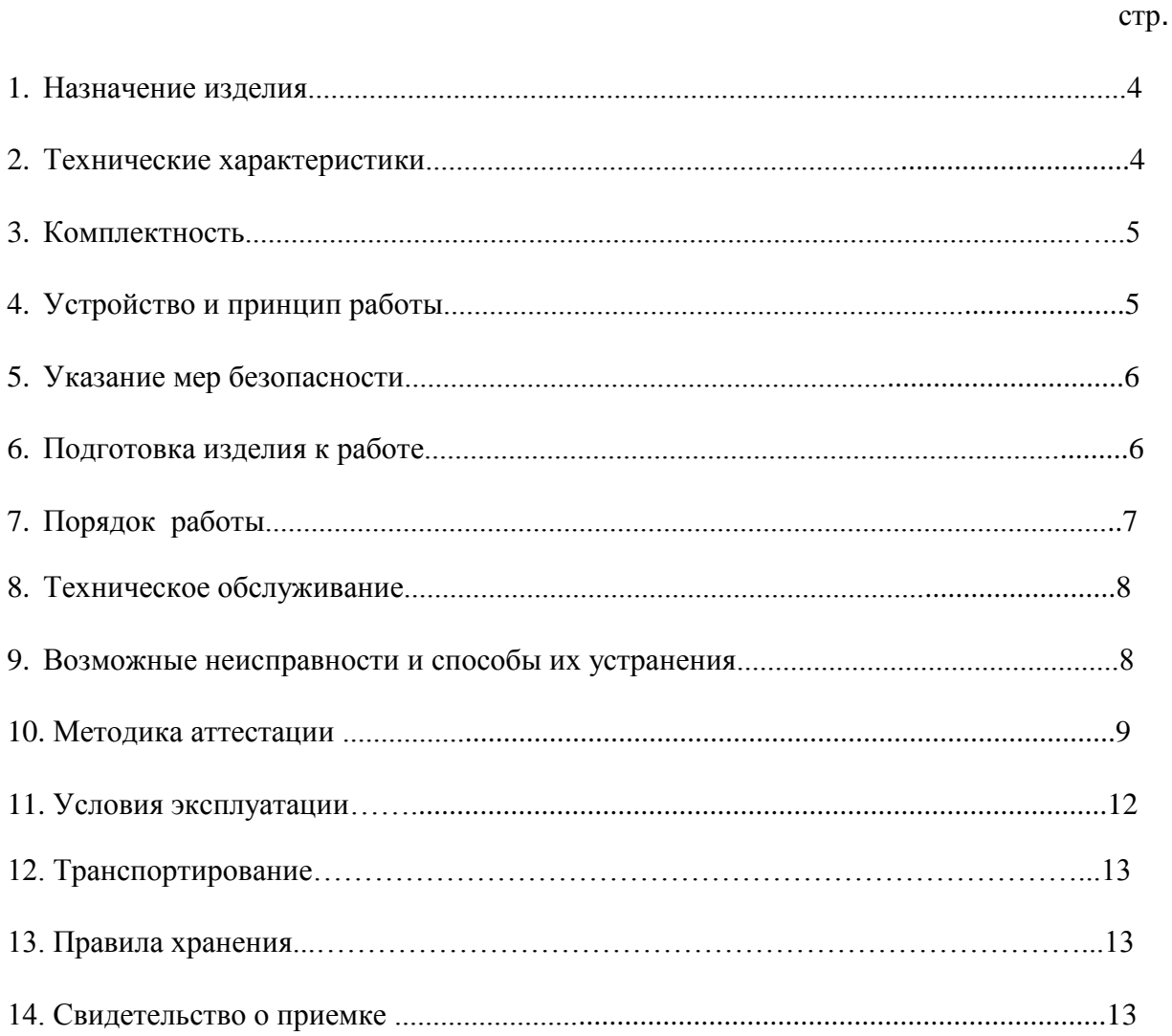

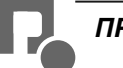

#### **1. Назначение изделия**

1.1 Испытательный генератор наносекундных импульсных помех (в дальнейшем - генератор ИГН 4.1м) изготовлен научно-производственным предприятием «Прорыв».

1.2 Испытательный генератор ИГН 4.1м предназначен для создания нормированных пачек наносекундных импульсных помех (НИП) в сети электропитания и сигнальных цепях при проведении испытаний технических средств (в дальнейшем - ТС), которые могут подвергаться воздействию НИП по ГОСТ 30804.4.4-2013 (IEC 61000-4-4:2006).

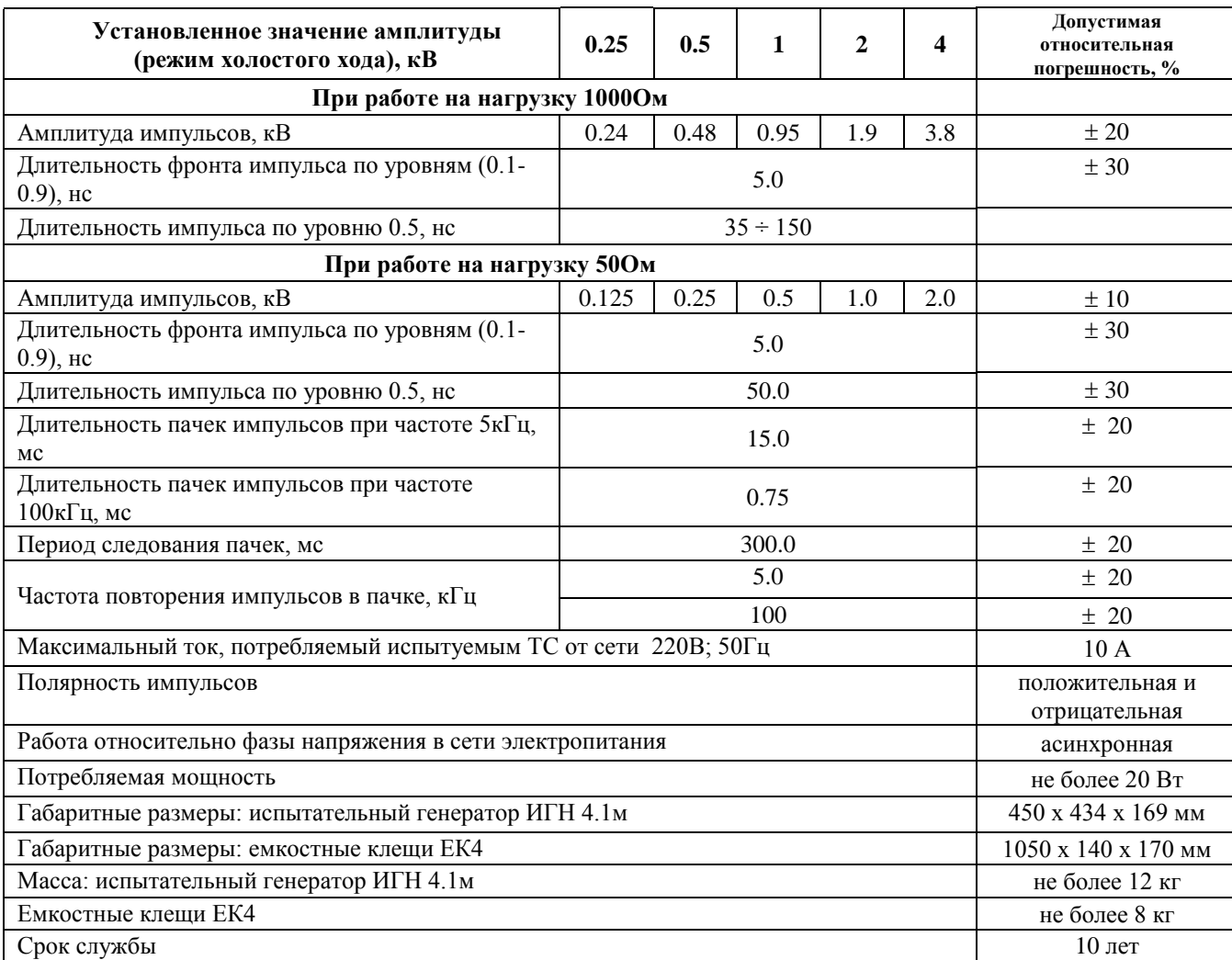

#### **2. Технические характеристики**

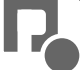

#### **3. Комплектность**

В комплект поставки входят:

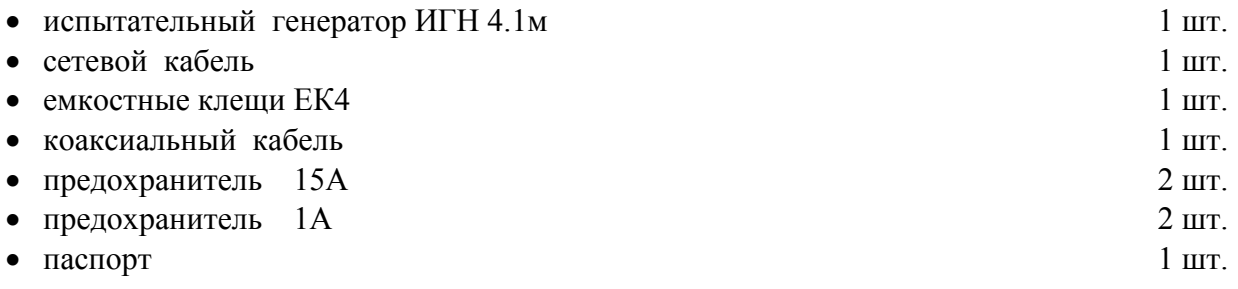

#### **4. Устройство и принцип работы**

Структурная схема испытательного генератора ИГН 4.1м представлена на **рис.1.**

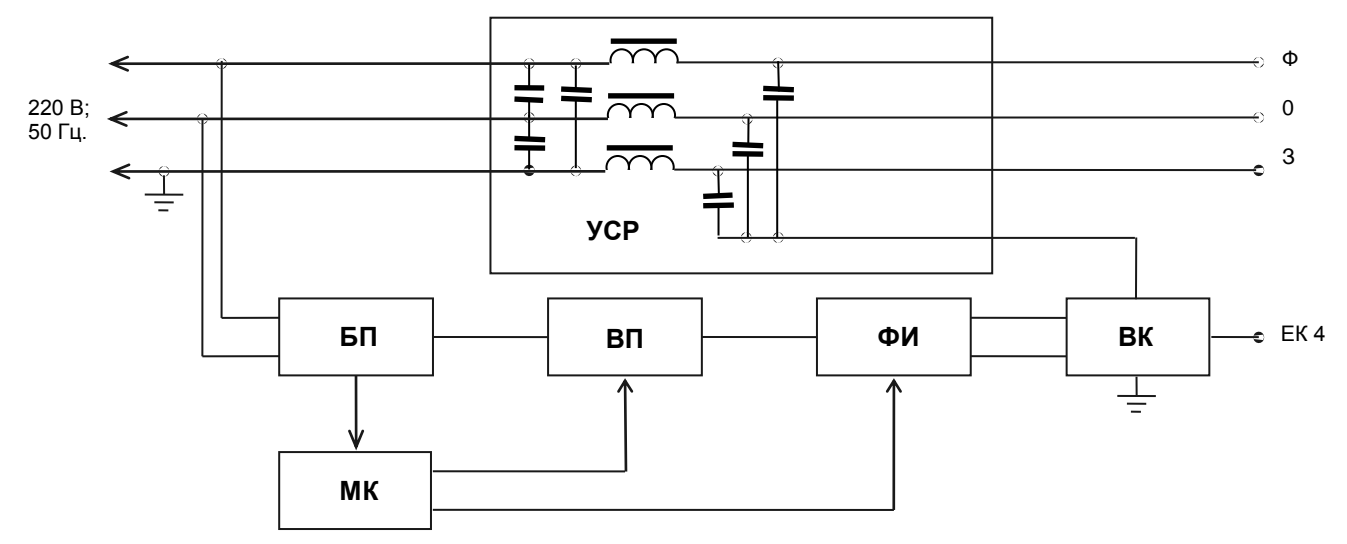

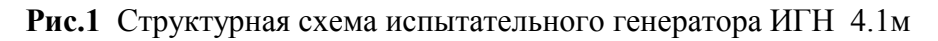

- 1. Блок питания (БП)
- 2. Микропроцессорный контроллер (МК)
- 3. Высоковольтный преобразователь (ВП)
- 4. Формирователь импульсов (ФИ)
- 5. Устройство связи-развязки (УСР)
- 6. Выходной коммутатор (ВК)

4.2. Блок питания (БП) вырабатывает напряжения +5В, +15В, -15В и +300В, необходимые для работы микропроцессорного контроллера и высоковольтного преобразователя.

4.3. Высоковольтный преобразователь (ВП) вырабатывает напряжение от 0.25 до 4 кВ, необходимое для зарядки накопительных конденсаторов формирователя импульсов.

4.4. Микропроцессорный контроллер (МК) вырабатывает запускающие импульсы для формирователя импульсов, управляет работой высоковольтного преобразователя и выходного коммутатора, кнопочной клавиатуры и жидкокристаллического дисплея.

4.5. Формирователь импульсов (ФИ) предназначен для получения импульсов напряжения соответствующей формы и амплитуды.

4.6. Устройство связи-развязки (УСР) предназначено для подачи пачек импульсных помех в цепи электропитания «фаза», «ноль» и «земля» в общем режиме.

4.7. Выходной коммутатор (ВК) обеспечивает изменение полярности выходных импульсов и подключение ФИ либо к УСР, либо к выходу на емкостные клещи ЕК4.

#### **5. Указания мер безопасности**

5.1. К эксплуатации испытательного генератора допускаются лица, ознакомленные с «Правилами технической эксплуатации электроустановок потребителей» и имеющие квалификационную группу по технике безопасности не ниже 3, прошедшие инструктаж "О мерах безопасности при работе с электронным испытательным оборудованием" и изучившие техническое описание и инструкцию по эксплуатации.

5.2. Ремонт испытательного генератора производится только представителями предприятияизготовителя.

5.3. *Запрещается включать испытательный генератор в сеть со снятой верхней крышкой.*

*5.4. Подключение защитного заземления обязательно.*

*5.5. Запрещается прикасаться к сетевому кабелю испытуемого ТС и емкостным клещам в момент подачи испытательного воздействия.*

#### **6. Подготовка изделия к работе**

6.1. После транспортировки в зимних условиях или условиях повышенной влажности изделие следует выдержать в нормальных условиях не менее 2 часов перед включением.

6.2. Проверить наличие предохранителей 1А и 15А в держателях, расположенных на задней панели.

6.3. Подключить защитное заземление к клемме  $\bigoplus$ , расположенной на задней панели, проводом с сечением не менее  $1.5$ мм $2.$ 

6.4. Подключить сетевой кабель к разъёму на задней панели и к сетевой розетке 220В; 50Гц. Включить испытательный генератор переключателем «**СЕТЬ**». При этом на дисплее должен появиться текст как на рис.2. Если на дисплее возникла надпись «**НЕПРАВИЛЬНОЕ ПОДКЛЮЧЕНИЕ!**», следует выключить генератор и перевернуть сетевую вилку в розетке. Если эта же надпись появилась при повторном включении, необходимо проверить наличие и исправность заземления.

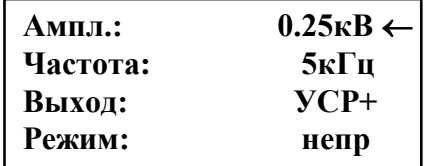

**Рис.2**

6.5. Фаза и ноль в выходной розетке соответствуют надписям «**Ф**» и «**0**» на передней панели.

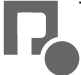

#### **7. Порядок работы**

7.1. Испытуемые ТС (с потребляемым током не более 10А) рекомендуется подключать к розетке «**ВЫХОД**» при выключенном питании генератора.

7.2. После подключения ТС к генератору следует включить переключатель «**СЕТЬ**» ИГ и питание ТС.

7.3. После включения генератора на дисплее появляется текст и курсор в виде стрелки в верхней строке (см. Рис.2).

7.4. Амплитуда выходных импульсов при холостом ходе устанавливается при помощи кнопок «**+**» и «**-**». Курсор должен находиться в строке «**Ампл.:**». При этом можно выбрать значения: **0.25кВ**, **0.5кВ**, **1.0кВ**, **2.0кВ** и **4.0кВ**.

7.5. Перемещение курсора по строкам осуществляется при помощи кнопок « $\downarrow$ » и « $\uparrow$ ».

7.6. Частота выходных импульсов устанавливается при помощи кнопок «**+**» и «**-**». Курсор должен находиться в строке «**Частота:**». При этом можно выбрать значения: **5кГц и 100кГц**.

7.7. Схема подачи испытательных импульсов, а также их полярность выбирается при установке курсора в строку «**Выход**:» при помощи кнопок «**+**» и «**-**». При этом последовательно появляются надписи «**УСР+**», «**УСР-**», «**ЕК4+**», «**ЕК4-**», которые указывают схему подключения и полярность ( УСР – подключение к встроенному устройству связиразвязки, ЕК4 - к выходу для подключения емкостных клещей и внешнего УСР).

7.8. При установке курсора в строку «**Режим**:» при помощи кнопок «**+**» и «**-**» можно переключать режим подачи пачек испытательных импульсов: постоянный («**непр**»), при котором пачки импульсов подаются непрерывно в течение 1мин, и прерывистый («**прер**»), рекомендованный для испытаний по ГОСТ 30804.4.4-2013 (IEC 61000-4-4:2006), при котором пачки импульсов подаются в течение 6 периодов по 10с каждый, разделяемых паузой 10с. Общая продолжительность испытания в этом случае составляет 2мин.

7.9. Емкостные клещи подключаются к выходу «**ЕК4**» при помощи коаксиального кабеля, входящего в комплект генератора.

7.10. Пуск и останов генерации пачек испытательных импульсов осуществляется нажатием на кнопку «**ПУСК/СТОП**». При этом светодиод, расположенный рядом с этой кнопкой во время формирования пачки вспыхивает красным светом. Во время генерации производится отсчет времени в нижнем правом углу дисплея.

7.11. После окончания испытаний следует выключить питание ТС, выключить питание испытательного генератора и отсоединить ТС от розетки «**ВЫХОД**» генератора.

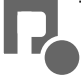

#### **8. Техническое обслуживание**

8.1. Техническое обслуживание испытательного генератора после окончания гарантийного срока осуществляется предприятием-изготовителем по отдельному договору.

8.2. Изготовитель обеспечивает гарантийное обслуживание испытательного генератора в течение 24 месяцев после приемки работ по договору.

8.3. Гарантийные обязательства не распространяются на оборудование, имеющее явные механические или иные повреждения, возникшие по причине неправильной эксплуатации, неаккуратного обращения или несчастных случаев.

8.4. Гарантийный срок заканчивается, если ремонт произведет Заказчик или любая третья сторона.

8.5. Не реже одного раза в два года следует производить проверку испытательного генератора в соответствии с методикой периодической аттестации.

#### **9. Возможные неисправности и способы их устранения**

9.1.Возможные неисправности и методы их устранения указаны в Таблице 1.

#### **Таблица 1**

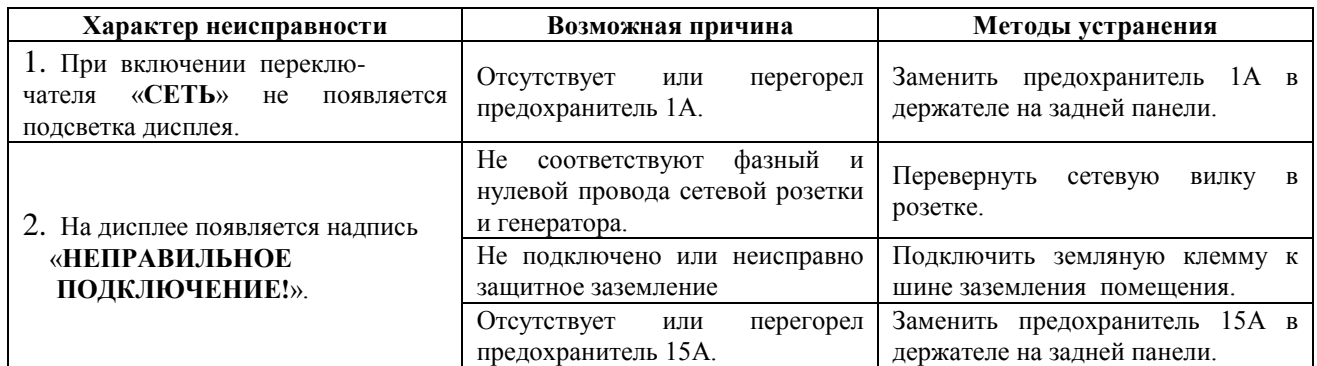

9.2. В остальных случаях следует обращаться на предприятие - изготовитель.

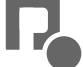

10.1 Аттестация испытательного генератора наносекундных импульсных помех ИГН 4.1м производится по методике, приведенной ниже в соответствии с ГОСТ Р 8.568, ГОСТ 30804.4.4-2013 (IEC 61000-4-4:2006), техническим паспортом.

 Периодичность аттестации испытательного генератора в процессе эксплуатации и хранения устанавливается предприятием, использующим оборудование с учетом условий и интенсивности его эксплуатации. Рекомендуется проводить периодическую аттестацию один раз в два года.

10.2. Аттестацию прибора ИГН 4.1м проводят при нормальных климатических

температуре окружающего воздуха,  $(293 \pm 5)K/(20 \pm 5)^{\circ}C$ ; относительной влажности воздуха, (*6015)%;* атмосферном давлении (84,0-106,0) кПа (630-800) мм рт. ст.;

напряжение питающей сети переменного тока, (*220 ± 10) В;* частота питающей сети,  $(50 \pm 0.5) \Gamma u$ .

10.3. Перечень нормированных точностных характеристик испытательного генератора приведен в Таблице 2.

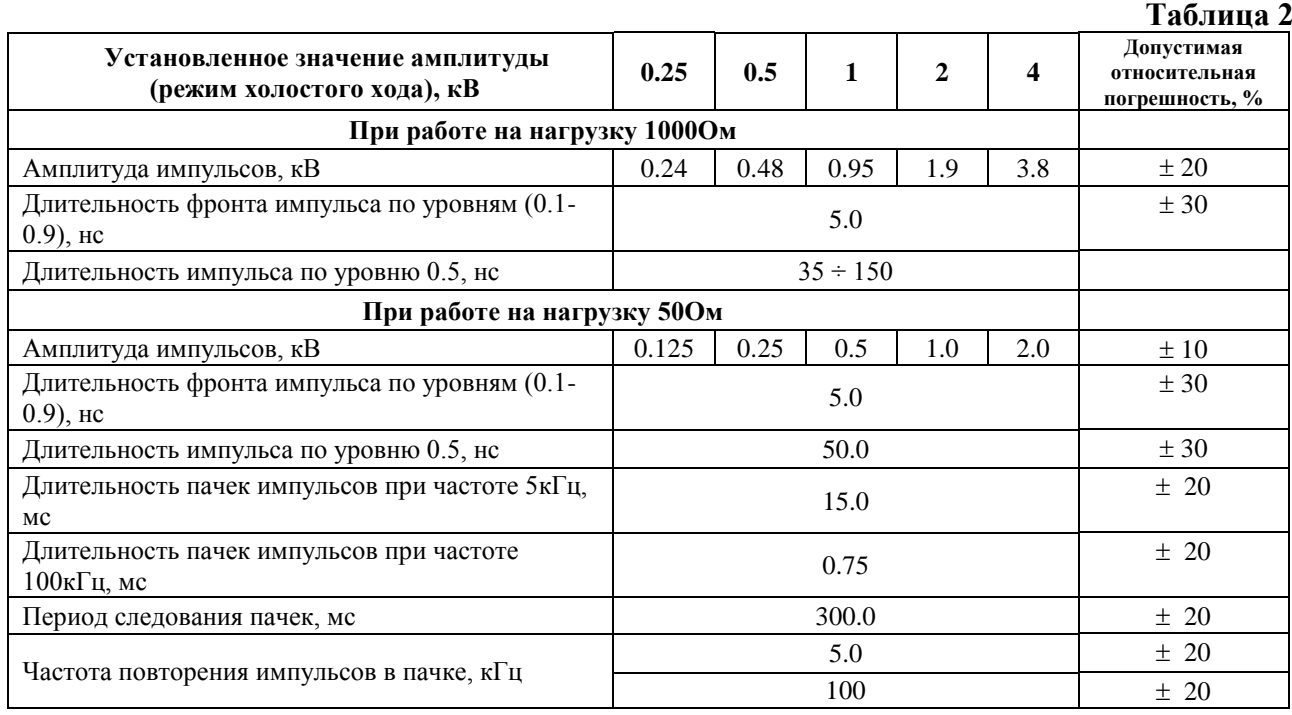

10.4.Средства измерения, рекомендуемые для проверки испытательного генератора, приведены в Таблице 3.

#### **Таблица 3**

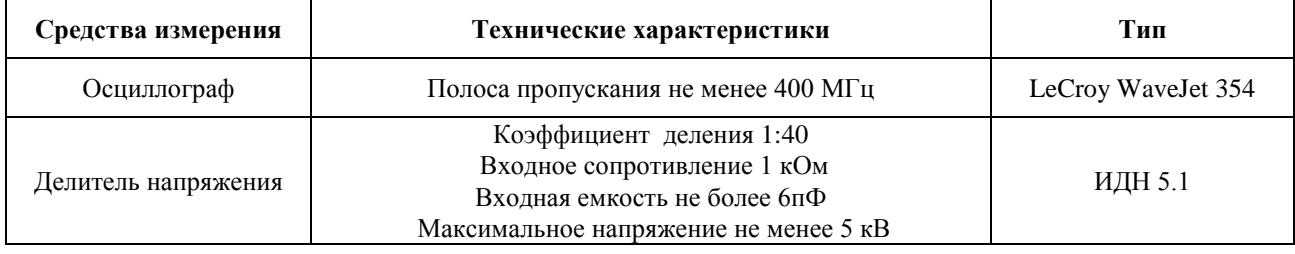

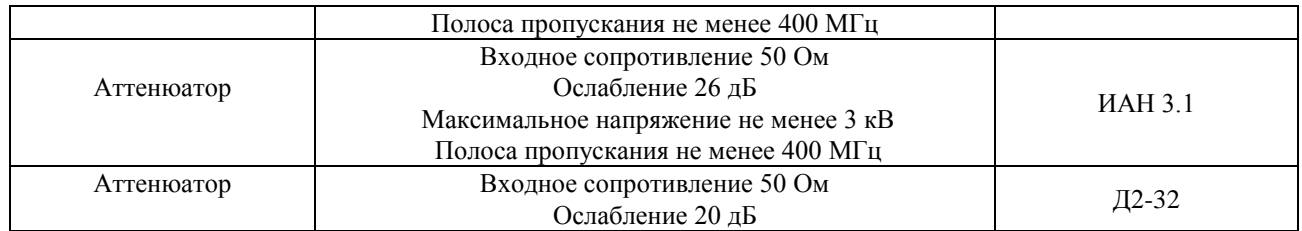

#### **10.5. Проверка работы генератора и измерение основных метрологических характеристик**

10.5.1. Подготовить генератор к работе в соответствии с п.6 данного паспорта. Установить режим выхода «**ЕК4**+» (см. п.7.7).

10.5.2. Амплитуда импульсов при работе на нагрузку 1000 Ом измеряется на выходе «**ЕК4**» испытательного генератора при помощи осциллографа, подключенного через делитель напряжения с входным сопротивлением 1000 Ом. Осциллограф устанавливают в ждущий режим с внутренним запуском. Развертка осциллографа устанавливается в положении  $5 \div 10$ нс/дел. Измеренные величины для всех установленных значений амплитуды заносятся в протокол.

Отклонение измеренных значений от номинальных рассчитываются по формуле (1):

$$
\Delta U = \frac{U_{\text{amm}} - U_{\text{HOM}}}{U_{\text{HOM}}} \times 100\%, \qquad (1)
$$

где: ∆U - отклонение измеренных значений напряжения от номинальных;

Uамл - амплитуда импульсов напряжения, В;

Uном - номинальное значение амплитуды напряжения, В.

Результаты расчета заносятся в протокол.

10.5.3. Длительность фронта импульса напряжения измеряется осциллографом при всех значениях амплитуды при развертке осциллографа 1 нс/дел по уровням  $(0,1 \div 0,9)$  Uном при нагрузке 1000 Ом. Результаты измерений заносятся в протокол. Рассчитываются и заносятся в протокол отклонения измеренных значений от номинальных.

10.5.4. Длительность импульса измеряется осциллографом при всех значениях амплитуды при развертке осциллографа 10 нс/дел по уровню 0,5 Uном при нагрузке 1000 Ом. Результаты измерений заносятся в протокол. Рассчитываются и заносятся в протокол отклонения измеренных значений от номинальных.

10.5.5. Амплитуда импульсов на нагрузке 50 Ом измеряется на выходе «**ЕК4**» испытательного генератора при помощи осциллографа, подключенного через аттенюатор с входным сопротивлением 50 Ом. Развертка осциллографа устанавливается в положении  $5 \div 10$  нс/дел. Измеренные значения для всех установленных значений амплитуды заносятся в протокол.

10.5.6. Длительность фронта импульса напряжения измеряется осциллографом при всех значениях амплитуды при развертке осциллографа 1 нс/дел по уровням  $(0,1 \div 0,9)$  Uном при нагрузке 50 Ом. Результаты измерений заносятся в протокол. Рассчитываются и заносятся в протокол отклонения измеренных значений от номинальных.

10.5.7. Длительность импульса измеряется осциллографом при всех значениях амплитуды при развертке осциллографа 10 нс/дел по уровню 0,5 Uном при нагрузке 50 Ом. Результаты

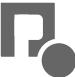

измерений заносятся в протокол. Рассчитываются и заносятся в протокол отклонения измеренных значений от номинальных.

10.5.8. Длительность пачек импульсов измеряется осциллографом при всех значениях амплитуды и частоты повторения импульсов. Результаты измерений заносятся в протокол. Рассчитываются и заносятся в протокол отклонения измеренных значений от номинальных.

10.5.9. Период пачек импульсов измеряется осциллографом при всех значениях амплитуды при развертке осциллографа 50 мс/дел. Результаты измерений заносятся в протокол. Рассчитываются и заносятся в протокол отклонения измеренных значений от номинальных.

10.5.10. Частота импульсов в пачке измеряется осциллографом при всех значениях амплитуды. Результаты измерений заносятся в протокол. Рассчитываются и заносятся в протокол отклонения измеренных значений от номинальных.

10.5.11. Выбирается режим выхода «**ЕК4-**». Повторяются действия по п.п. 5.2-5.10 для отрицательной полярности выходных импульсов. Результаты заносятся в Табл.4.

#### **Таблица 4**

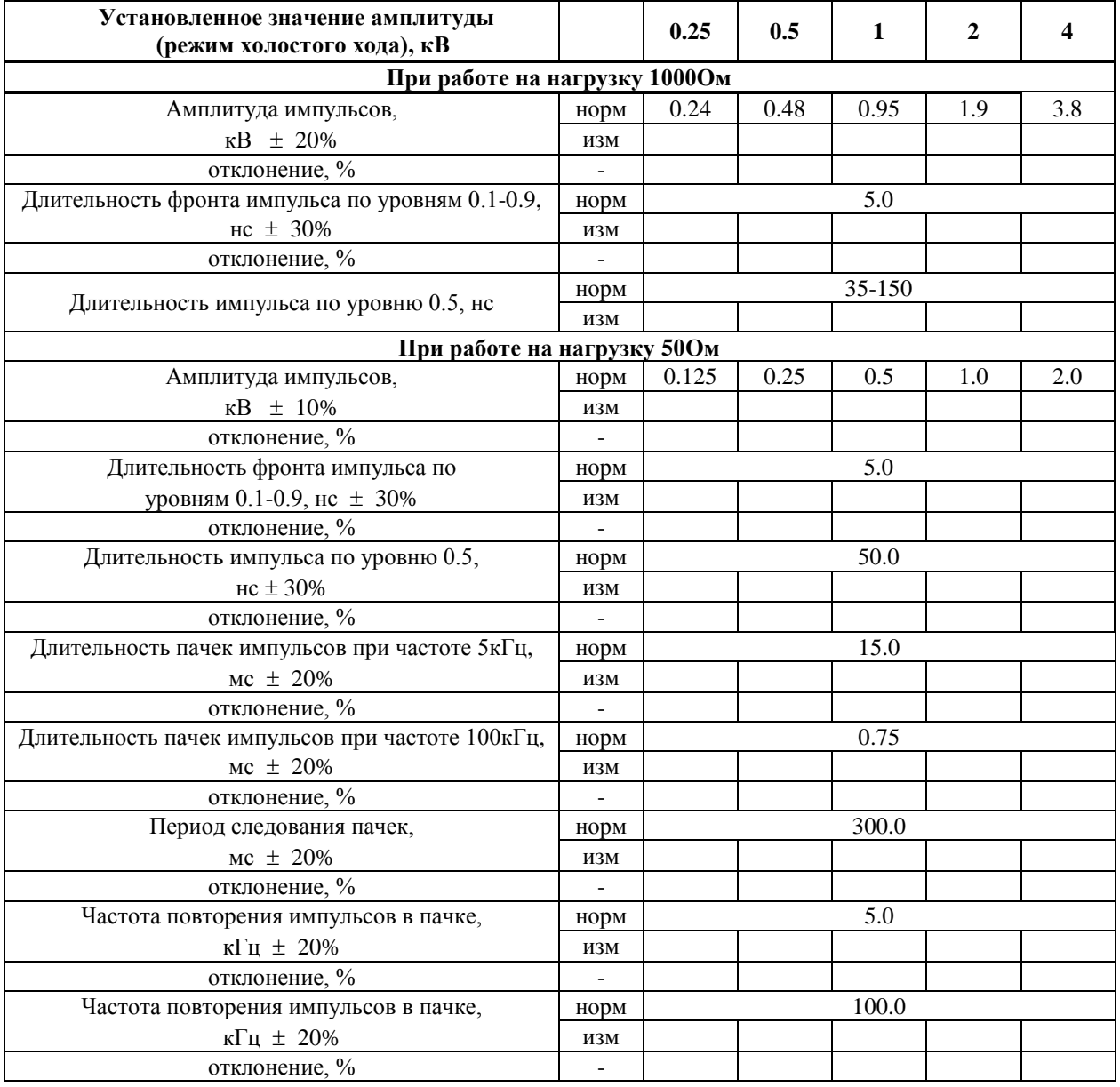

Результаты измерений для **положительной** полярности выходного напряжения.

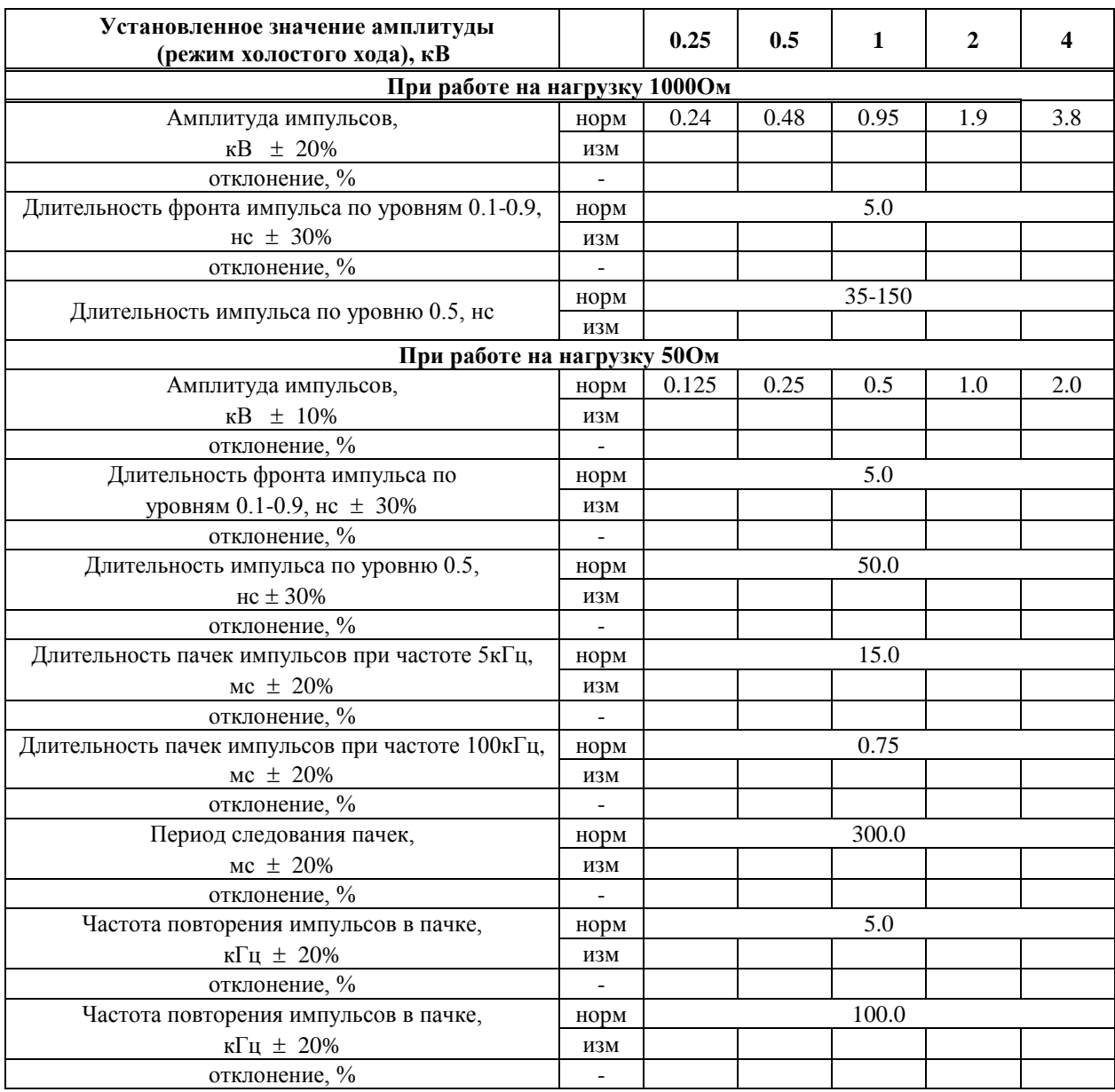

#### Результаты измерений для **отрицательной** полярности выходного напряжения.

#### **11. Условия эксплуатации**

Климатические условия

Генератор должен эксплуатироваться при нормальных климатических температуре окружающего воздуха,  $(293 \pm 5)K$ ; $(25 \pm 5)$ <sup>°</sup>C; относительной влажности воздуха, (*6015)%;* атмосферном давлении (84,0-106,7) кПа (630-800) мм рт. ст.;

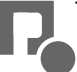

Общие требования по электропитанию.

 Электропитание генератора производится от сети однофазного переменного тока с частотой 50 Гц, номинальным напряжением 220В  $\pm$  10%. Сечение подводящих проводов должно соответствовать максимальным токам потребления испытываемых ТС. Рабочие места должны быть оборудованы "евророзетками" с подключенными контактами заземления. Розетки электропитания, а также клеммы защитного заземления должны находится в непосредственной близости от генератора. Для подключения защитного заземления к клемме "земля", расположенной на задней панели генератора, требуется гибкий провод сечением не менее 1,5 мм.

Применение разделительных трансформаторов для электропитания генератора запрещено.

#### **12. Транспортирование**

 Прибор транспортируется всеми видами транспорта в упаковке при условии защиты прибора от прямого попадания атмосферных осадков.

 При транспортировании самолетом прибор должен быть размещен в отапливаемом герметизированном отсеке.

 Трюмы судов, кузова автомобилей, используемые для перевозки, практически не должны иметь следов цемента, угля, химикатов и т.д.

Транспортирование прибора осуществляют при температуре окружающего воздуха от -25°С до +55 °С, относительной влажности окружающего воздуха до 95 % при температуре +55 °С

#### **13. Правила хранения**

Прибор должен храниться в отапливаемом хранилище в следующих условиях:

- температура воздуха от 283 до 308 К (от 10 до 35 °С);

- относительная влажность воздуха 80 % при температуре 298 К (25 °С);

- в хранилище не должно быть пыли, паров кислот, щелочей и газов вызывающих коррозию;

- недопустимо хранение неупакованных приборов, установленных друг на друга;

- допускается хранение прибора в упаковке.

#### **14. Свидетельство о приемке**

Испытательный генератор ИГН 4.1м, зав. № соответствует техническим требованиям и признан годным к эксплуатации.

Дата выпуска

Начальник ОТК

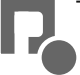